1. Sign in to WRDSB programs at Onehsn.com by selecting <a href="www.wrdsb.ca/beforeafter">www.wrdsb.ca/beforeafter</a> Change/schedule or directly at regionofwaterloo.onehsn.com/wrdsb

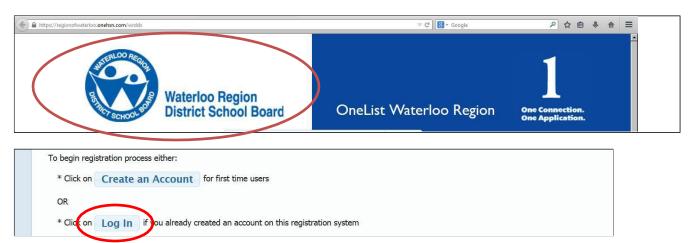

To view the calendar of care or change schedule.

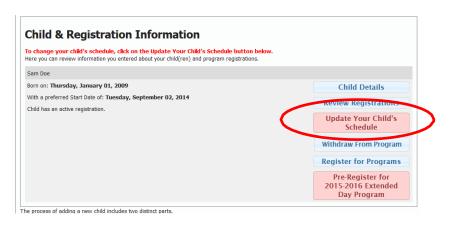

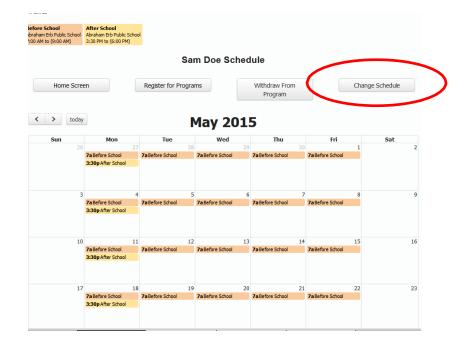

Your school year calendar is generated based on your initial selections.

Invoices and attendance are generated based on your selections

Changes can be made with a date range or by selection individual days with minimum two week notice.

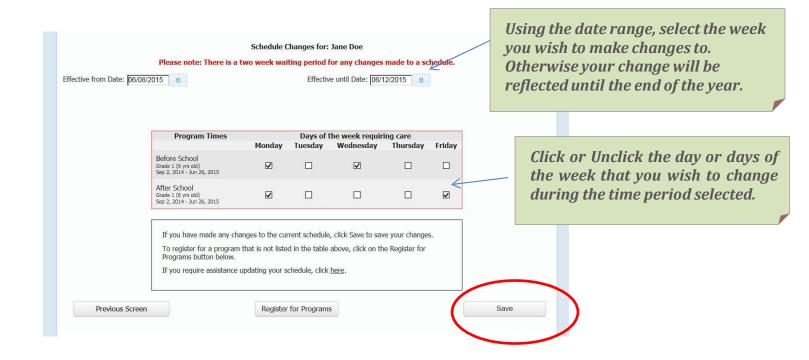

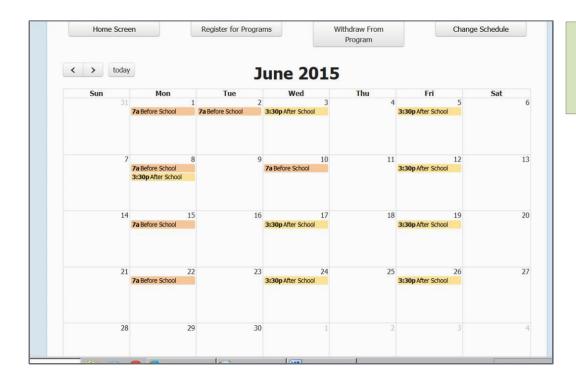

Revisit the calendar to verify that the changes are accurate!

If you encounter problems, please contact Onehsn / Onelist support at 1-888-722-1540 (Mon to Fri 8 to 5)